## **RESETANLEITUNG.**

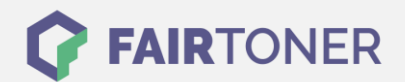

## **Brother DCP-9020 CDW Toner Reset**

**Schritt-für-Schritt: So setzen Sie den Toner Ihres Druckers ganz einfach zurück! TROMMEL RESET**

Um einen Brother DCP-9020 CDW Toner Reset durchzuführen, befolgen Sie bitte die Anleitung genau. Dies ist manchmal nach einem Toner Wechsel nötig. Gehen Sie dabei schnell vor, um ein Zurückfallen in das Hauptmenü zu vermeiden.

- 1. Zeigt das Gerätedisplay einen Fehler, löschen Sie diesen mit der "Cancel" Taste
- 2. Sie gelangen ins Hauptmenü
- 3. Drücken Sie die "Fax" oder "Kopie" Taste
- 4. Das Nummernfeld wird sichtbar
- 5. Merken Sie sich, wo auf dem Nummernfeld die Sterntaste "\*" ist
- 6. Gehen Sie mit dem "Home" Button zurück ins Hauptmenü
- 7. Öffnen Sie die Frontklappe des Druckers
- 8. Drücken Sie jetzt die Stelle, wo die Sterntaste war, 5 Sekunden lang
- 9. Das Reset-Menü erscheint
- 10. Suchen Sie im Menü den Toner für den Reset aus und bestätigen Sie
- 11. Im Display erscheint "Ausgeführt" oder "Accepted"
- 12. Die Klappe wieder schließen

Der Toner Reset wurde abgeschlossen und das Zählwerk zurückgesetzt.

## **Verbrauchsmaterial für Brother DCP-9020 CDW Drucker bei FairToner**

Bei [FairToner](https://www.fairtoner.de/) können Sie die passenden Brother TN-241 oder TN-245 Toner für Ihren Brother DCP-9020 CDW Drucker kaufen.

- [Brother DCP-9020 CDW Toner](https://www.fairtoner.de/toner/brother-toner/brother-dcp-9020-cdw-toner/)
- [Brother TN-241BK Toner](https://www.fairtoner.de/oem/brother-tn-241bk-toner/)

**FAIRTONER.DE ONLINESHOP / SOFORTHILFE / RATGEBER**

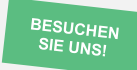

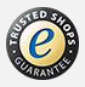